## IBM Security Directory Server **Versión 6.3.1.5**

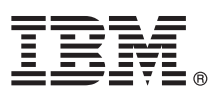

# **Guía de inicio rápido**

*La Guía de inicio rápido describe un modo rápido y fácil de instalar IBM Security Directory Server.*

**Globalización:** La Guía de inicio rápido esta disponible en otros idiomas en la [documentación de IBM Security Directory Server.](http://www-01.ibm.com/support/knowledgecenter/SSVJJU_6.3.1.5/com.ibm.IBMDS.doc_6.3.1.5/ds_qsg.pdf)

## **Descripción general del producto**

IBM® Security Directory Server, anteriormente conocido como IBM Tivoli Directory Server, es la implementación de IBM de Lightweight Directory Access Protocol (LDAP) para MicrosoftWindows, AIX, Linux (System x, System z, System p y System i), Solaris, y sistemas operativos de Hewlett-Packard UNIX (HP-UX) (Itanium).

IBM Security Directory Server proporciona un servidor que almacena información de directorio utilizando una base de datos de DB2, un servidor proxy para operaciones LDAP a un servidor de directorios adecuado, programas de utilidades de clientes y unas interfaces gráficas de usuario (GUI) para gestionar servidores y usuarios.

## **1 Paso 1: Acceda al software y a la documentación**

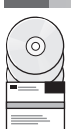

Descargue IBM Security Directory Server Versión 6.3.1 with Service Stream Enhancement 6.3.1.5 desde [http://www-01.ibm.com/support/docview.wss?uid=swg21496581#v631.](http://www-01.ibm.com/support/docview.wss?uid=swg21496581#v631)

- La oferta del producto incluye estos componentes:
- IBM Installation Manager
- IBM Security Directory Server
- IBM DB2 Universal Database (Enterprise Server Edition/Workgroup Server Edition)
- WebSphere Application Server incorporado
- IBM Global Security Kit (GSKit)

Acceda a la documentación de IBM Security Directory Server en [http://www-01.ibm.com/support/knowledgecenter/](http://www-01.ibm.com/support/knowledgecenter/SSVJJU_6.3.1.5/com.ibm.IBMDS.doc_6.3.1.5/welcome.html) [SSVJJU\\_6.3.1.5/com.ibm.IBMDS.doc\\_6.3.1.5/welcome.html.](http://www-01.ibm.com/support/knowledgecenter/SSVJJU_6.3.1.5/com.ibm.IBMDS.doc_6.3.1.5/welcome.html)

## **2 Paso 2: Evaluar el hardware y la configuración del sistema**

Para obtener más información sobre el hardware y la configuración del sistema de su sistema operativo, consulte el sitio web Software Product Compatibility Reports en [http://pic.dhe.ibm.com/infocenter/prodguid/v1r0/clarity/index.html.](http://pic.dhe.ibm.com/infocenter/prodguid/v1r0/clarity/index.html) Consulte *IBM Security Directory ServerVisión general del producto* para obtener más información.

## **3 Paso 3: Revisar la arquitectura de productos**

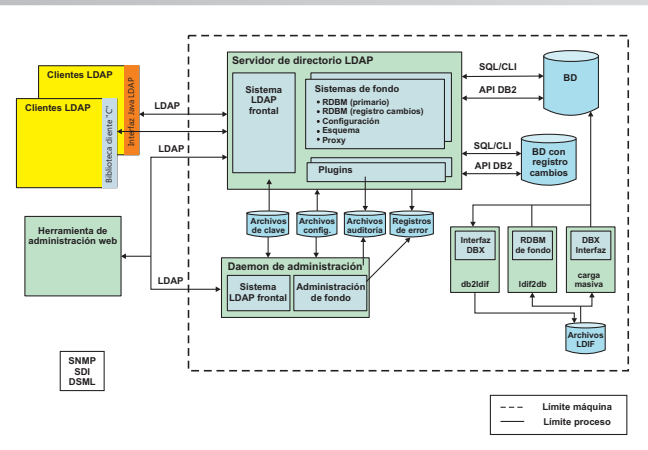

#### **4 Paso 4: Instalación del producto en un servidor**

Utilice IBM Installation Manager para instalar IBM Security Directory Server 6.3.1.5 en sistemas operativos Microsoft Windows. Siga las instrucciones de la sección, [Instalación de fixpacks con IBM Installation Manager.](http://www-01.ibm.com//support/knowledgecenter/SSVJJU_6.3.1.5/com.ibm.IBMDS.doc_6.3.1.5/t_ig_fixpack_installing_IM.html)

Utilice los scripts y los programas de utilidad del sistema operativo para instalar IBM Security Directory Server 6.3.1.5 en los sistemas operativos AIX, Linux y Solaris. Siga las instrucciones de la sección, [Instalación de fixpacks con scripts](http://www-01.ibm.com//support/knowledgecenter/SSVJJU_6.3.1.5/com.ibm.IBMDS.doc_6.3.1.5/t_ig_fixpack_installing_native.html) [nativos.](http://www-01.ibm.com//support/knowledgecenter/SSVJJU_6.3.1.5/com.ibm.IBMDS.doc_6.3.1.5/t_ig_fixpack_installing_native.html)

Utilice la información del archivo README en el fixpack para completar la instalación.

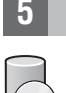

## **5 Paso 5: Instalación de una base de datos**

Si todavía no tiene instalada una base de datos de DB2, puede utilizar IBM Installation Manager o los mandatos de DB2 para completar la instalación de IBM DB2 en un sistema. Consulte la sección [Instalación de IBM DB2](http://www-03preprod.ibm.com/support/knowledgecenter/SSVJJU_6.3.1.5/com.ibm.IBMDS.doc_6.3.1.5/c_ig_installation_DB2.html) para obtener más información.

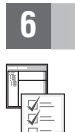

#### **6 Paso 6: Cómo empezar**

Tras la instalación de IBM Security Directory Server y el software necesario, cree una instancia de servidor de directorios. Consulte la sección [Instalación y configuración](http://www-01.ibm.com/support/knowledgecenter/SSVJJU_6.3.1.5/com.ibm.IBMDS.doc_6.3.1.5/ds_ig_home.html) para obtener más información sobre los pasos posteriores a la instalación.

## **Más información**

**?** Documentación de IBM Security Directory Server: [http://www-01.ibm.com/support/knowledgecenter/SSVJJU\\_6.3.1.5/](http://www-01.ibm.com/support/knowledgecenter/SSVJJU_6.3.1.5/com.ibm.IBMDS.doc_6.3.1.5/welcome.html) [com.ibm.IBMDS.doc\\_6.3.1.5/welcome.html.](http://www-01.ibm.com/support/knowledgecenter/SSVJJU_6.3.1.5/com.ibm.IBMDS.doc_6.3.1.5/welcome.html)

Soporte técnico de IBM:<http://www.ibm.com/support/entry/portal/overview>

IBM Publications Center:<http://www-05.ibm.com/e-business/linkweb/publications/servlet/pbi.wss>

Sitio web de formación de IBM:<http://www.ibm.com/software/tivoli/education/>

IBM Support Assistant:<http://www.ibm.com/software/support/isa/>

Comunidades de usuarios de IBM:<http://www.ibm.com/community/>

IBM Security Directory Server 6.3.1.5 Materiales baio licencia - Propiedad de IBM. © Copyright IBM Corp. 2014. Derechos restringidos para los usuarios del Gobierno de los Estados Unidos - El uso, la duplicación o la divulg quedan restringidos por el acuerdo GSA ADP Schedule Contract con IBM Corp.

IBM, el logotipo de IBM, y ibm,com son marcas registradas de International Business Machines Corp., registradas en varias jurisdicciones a nivel mundial, Los nombres de otros productos y servicios pueden ser marcas registr IBM o de otros países. Hay una lista actual disponible de las marcas registradas de IBM en la web de ["Copyright and trademark information"](http://www.ibm.com/legal/copytrade.shtml) [\(www.ibm.com/legal/copytrade.shtml\)](http://www.ibm.com/legal/copytrade.shtml).

Número de Documento: GC43-1262-02

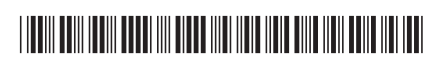